# **Application: gvSIG desktop - gvSIG bugs #5203**

## **Problema con tamaño en ventana de Propiedades de Añadir capa**

03/13/2020 12:05 PM - Álvaro Anguix

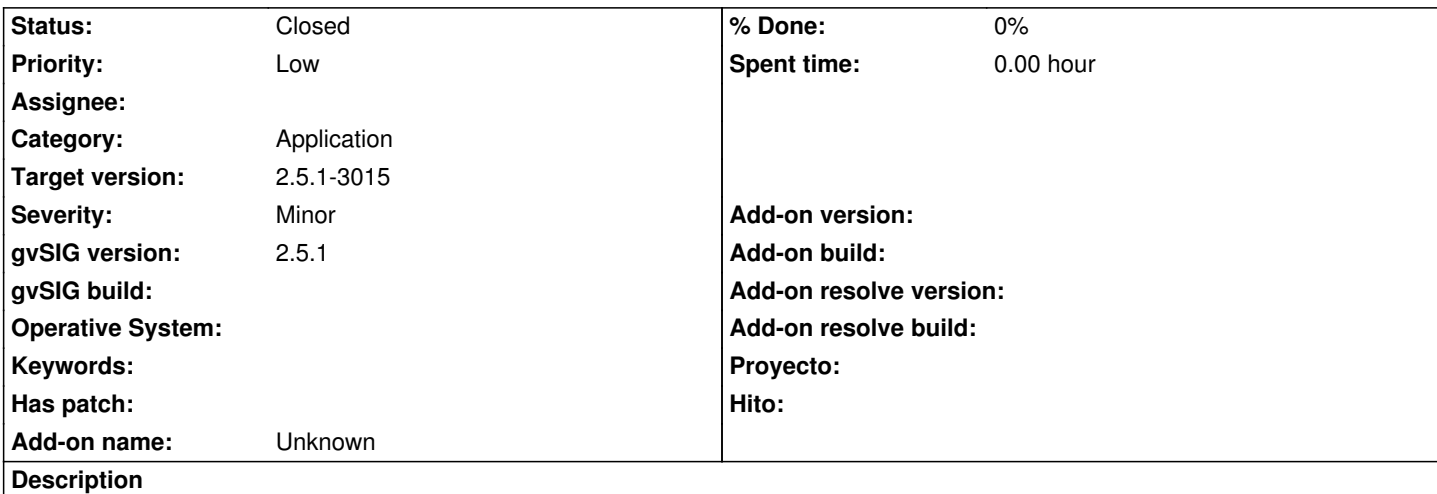

Añadimos una capa que queremos reproyectar.

Así que vamos al botón de Propiedades de la ventana de "Añadir capa" y en la nueva ventana flotante el botón con los "..." que permite cambiar el CRS no se ve. Bien hay que desplazar bastante la barra de scroll horizontal, bien alargar considerablemente la ventana.

Adjunto imagen de el momento en que permite ver el botón.

#### **History**

#### **#1 - 03/26/2020 02:26 PM - Joaquín del Cerro Murciano**

*- Priority changed from Normal to Low*

#### **#2 - 04/10/2020 02:15 PM - Álvaro Anguix**

*- Category set to Application*

#### **#3 - 04/13/2020 11:52 AM - Álvaro Anguix**

*- Status changed from New to Closed*

Ahora (build 3014) aparece una barra de desplazamiento horizontal que soluciona el problema

#### **#4 - 04/13/2020 02:38 PM - Joaquín del Cerro Murciano**

*- Target version changed from 2.5.1-3044 to 2.5.1-3015*

### **Files**

01.png 251 KB 03/13/2020 Alvaro Anguix